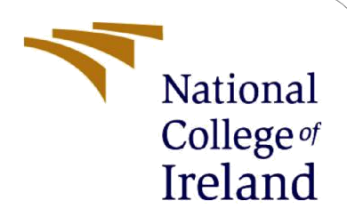

# Configuration Manual: Human Activity Recognition using Deep Learning Approach

MSc Research Project Data Analytics

Laiba Rehman Student ID: x20144032

School of Computing National College of Ireland

Supervisor: Mohammed Hasanuzzaman

## **National College of Ireland**

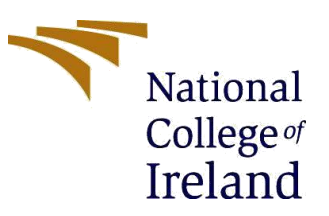

#### **MSc Project Submission Sheet**

### **School of Computing**

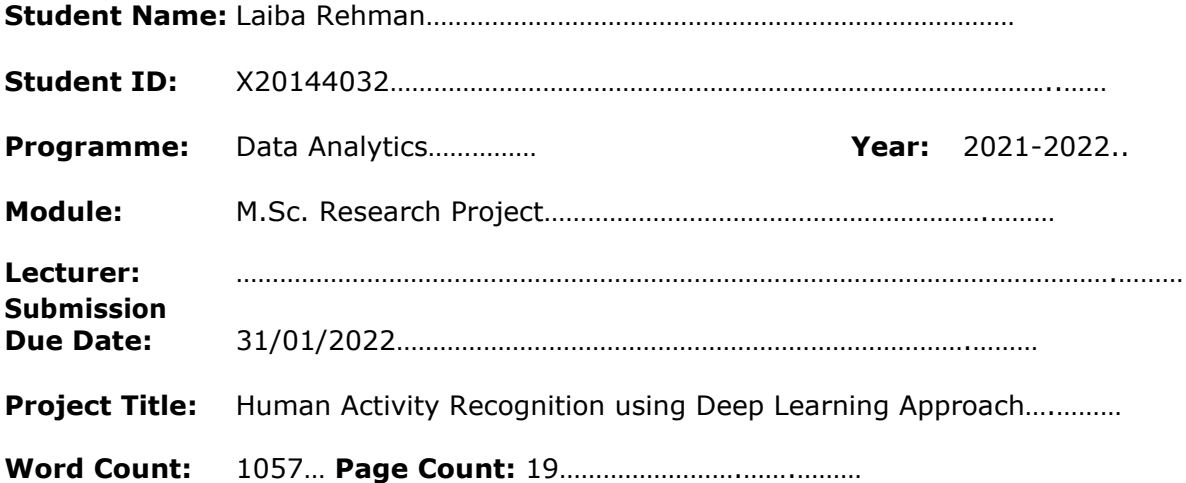

I hereby certify that the information contained in this (my submission) is information pertaining to research I conducted for this project. All information other than my own contribution will be fully referenced and listed in the relevant bibliography section at the rear of the project.

ALL internet material must be referenced in the bibliography section. Students are required to use the Referencing Standard specified in the report template. To use other author's written or electronic work is illegal (plagiarism) and may result in disciplinary action.

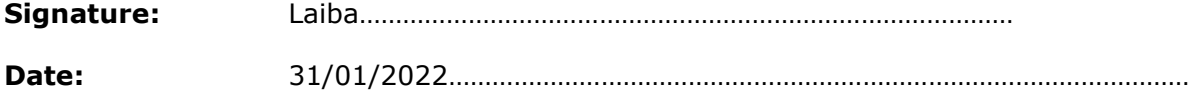

## **PLEASE READ THE FOLLOWING INSTRUCTIONS AND CHECKLIST**

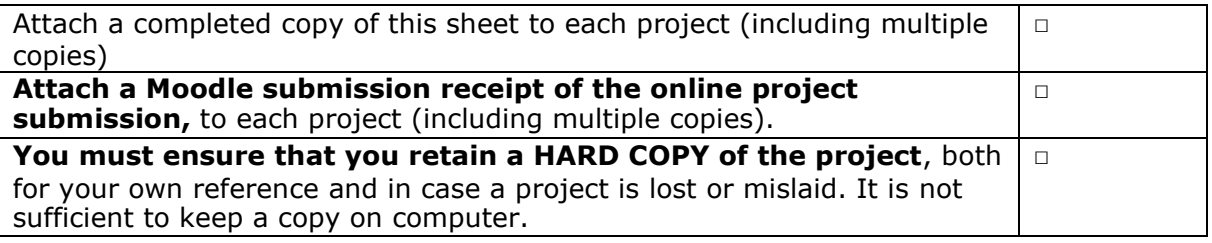

Assignments that are submitted to the Programme Coordinator Office must be placed into the assignment box located outside the office.

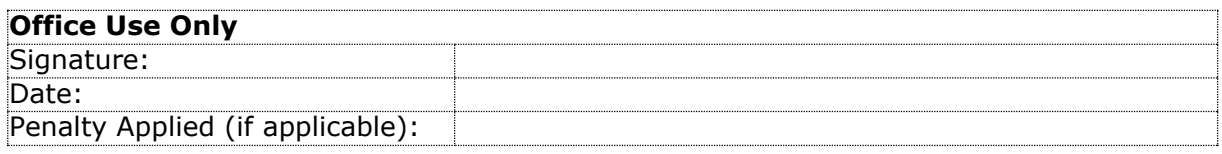

## Configuration Manual: Human Activity Recognition using a Deep Learning Approach

Laiba Rehman x20144032

## **1 Introduction**

The configuration manual provides an overview of the hardware, software, and programming required to complete the MSc Research Project "Human Activity Recognition Using a Deep Learning Approach." Additionally, it discusses the specifics of the needed libraries. The last portion of this document contains code and major output for all execution, results, and assessment procedures.

## **2 Hardware Requirement**

| For              | environmental           | setup,                                                                  |                                                     | an | HP     | laptop                  | with                     | $\mathbf{a}$ | 64-bit                                                                                                    | <b>OS</b>                                                           | system                                        | 1S       |  |
|------------------|-------------------------|-------------------------------------------------------------------------|-----------------------------------------------------|----|--------|-------------------------|--------------------------|--------------|----------------------------------------------------------------------------------------------------|---------------------------------------------------------------------|-----------------------------------------------|----------|--|
| utilized.        |                         |                                                                         |                                                     |    |        |                         |                          |              |                                                                                                    |                                                                     |                                               |          |  |
| Settings         |                         |                                                                         |                                                     |    |        |                         |                          |              |                                                                                                    |                                                                     | $\Box$                                        | $\times$ |  |
|                  |                         |                                                                         |                                                     |    |        |                         |                          |              |                                                                                                    |                                                                     |                                               |          |  |
| m Home           |                         | About                                                                   |                                                     |    |        |                         |                          |              |                                                                                                    |                                                                     |                                               |          |  |
| Find a setting   | $\varnothing$           | Your PC is monitored and protected.                                     |                                                     |    |        |                         |                          |              |                                                                                                    |                                                                     | This page has a few new settings              |          |  |
| System           |                         | See details in Windows Security                                         |                                                     |    |        |                         |                          |              | Some settings from Control Panel<br>have moved here, and you can copy<br>your PC info so it's easier to share. |                                                                     |                                               |          |  |
| $\nabla$ Display |                         | Device specifications                                                   |                                                     |    |        |                         |                          |              |                                                                                                    |                                                                     |                                               |          |  |
|                  |                         | HP Laptop 15s-du3xxx<br>LAPTOP-QJ8KG52A<br>Device name                  |                                                     |    |        |                         |                          |              |                                                                                                    |                                                                     | Related settings<br><b>BitLocker settings</b> |          |  |
| (1) Sound        |                         |                                                                         |                                                     |    |        |                         |                          |              |                                                                                                    |                                                                     |                                               |          |  |
| ۵                | Notifications & actions | 11th Gen Intel(R) Core(TM) i5-1135G7 @ 2.40GHz<br>Processor<br>2.42 GHz |                                                     |    |        |                         |                          |              | <b>Device Manager</b>                                                                                          |                                                                     |                                               |          |  |
| $D$ Focus assist |                         | <b>Installed RAM</b>                                                    | 8.00 GB (7.76 GB usable)                            |    |        |                         |                          |              |                                                                                                    |                                                                     | Remote desktop                                |          |  |
|                  |                         | C056AFB9-7D1A-48E9-8955-05E780491ED9<br>Device ID                       |                                                     |    |        |                         |                          |              | System protection                                                                                              |                                                                     |                                               |          |  |
| $\circ$          | Power & sleep           | Product ID                                                              | 00327-35913-09204-AAOEM                             |    |        |                         |                          |              |                                                                                                    |                                                                     | Advanced system settings                      |          |  |
|                  |                         | System type                                                             | 64-bit operating system, x64-based processor        |    |        |                         |                          |              |                                                                                                    |                                                                     |                                               |          |  |
| $\Box$ Battery   |                         | Pen and touch                                                           | No pen or touch input is available for this display |    |        |                         |                          |              |                                                                                                    |                                                                     | Rename this PC (advanced)                     |          |  |
| Storage          |                         | Copy                                                                    |                                                     |    |        |                         |                          |              |                                                                                                    |                                                                     |                                               |          |  |
| 叼<br>Tablet      |                         | Rename this PC                                                          |                                                     |    |        |                         |                          |              |                                                                                                    |                                                                     | <b>Q</b> Get help<br>Give feedback            |          |  |
| Ħ                | Multitasking            |                                                                         | Windows specifications                              |    |        |                         |                          |              |                                                                                                    |                                                                     |                                               |          |  |
| 印                | Projecting to this PC   | Edition                                                                 | Windows 10 Home Single Language                     |    |        |                         |                          |              |                                                                                                    |                                                                     |                                               |          |  |
|                  |                         | Version                                                                 | 21H1                                                |    |        |                         |                          |              |                                                                                                    |                                                                     |                                               |          |  |
|                  | X Shared experiences    | Installed on                                                            | 24-12-2020                                          |    |        |                         |                          |              |                                                                                                    |                                                                     |                                               |          |  |
| m                | Clipboard               | OS build                                                                | 19043.1348                                          |    |        |                         |                          |              |                                                                                                    |                                                                     |                                               |          |  |
|                  |                         | Experience                                                              | Windows Feature Experience Pack 120.2212.3920.0     |    |        |                         |                          |              |                                                                                                    |                                                                     |                                               |          |  |
| $\times$         | Remote Desktop          | Copy                                                                    |                                                     |    |        |                         |                          |              |                                                                                                    |                                                                     |                                               |          |  |
| Q                | Type here to search     | $\circ$                                                                 | <b>Ei</b>                                           | O  | н<br>◚ | v<br>m                  | <b>z</b>                 |              | ٠<br>$\bullet$                                                                                                 | $46^{\circ}F \wedge \bullet \bullet \overline{Q}$ and $\phi$ as ENG | 00:31<br>15-12-2021                           | 昂        |  |
|                  |                         |                                                                         | $\mathbf{r}$<br>$\sqrt{1}$                          |    |        | 1.777<br>$\blacksquare$ | $\cdot$ $\sim$<br>$\sim$ |              |                                                                                                    |                                                                     |                                               |          |  |

Fig 1 Device and Windows Specifications

The above-mentioned configuration is the one on which the scripts were executed, but the requirements were more than these. There were certain limitations that were observed during executing the models in the project. The limitations include high amount of time taken during training each model and different errors that are encountered during executing the hyper parameter tuning of the projects with the help of hyperas libraries.

This indicated us that the code should be updated in different period of time in order to support updated libraries and methods that reduce the issues that are encountered now. The training time can be reduced by executing all the models in a better hardware system that has at least 16 GB of RAM with high end processor and graphics.

## **3 Software Requirements**

Jupyter Notebook was used to write and run these scripts. Jupyter Notebook is an Integrated Development Environment (IDE) for writing Python scripts. Because the data was captured in a.csv file, we kept it on the system, as the jupyter notebook can access files and run applications directly on the system. To execute jupyter notebook, we must first open a command prompt in the same directory and then pre-install all the Python libraries and additional deep learning frameworks such as TensorFlow and Keras, as well as sklearn.

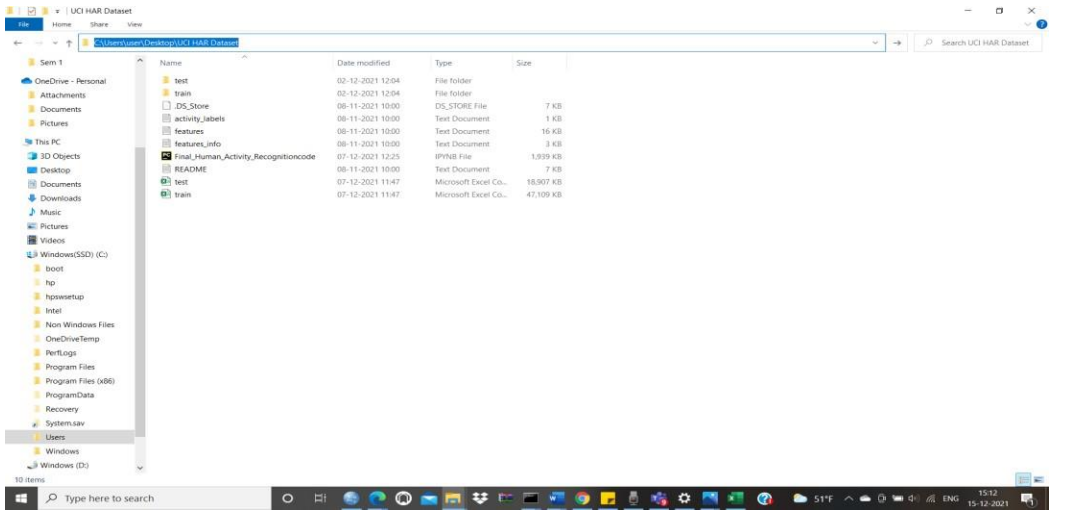

**Fig: Directory path**

The Figure below shows all the libraries imported in our code.

```
import numpy as np<br>import pandas as pd<br>import warnings<br>warnings.filterwarnings("ignore")
In [1]:import matplotlib.pyplot as plt<br>import seaborn as sns
                      sns.set_style('whitegrid')
                     from sklearn.manifold import TSNE<br>import matplotlib.pyplot as plt
                      import itertools
                      from sklearn import metrics<br>from sklearn import metrics<br>from sklearn metrics import confusion_matrix
                      from numpy import mean<br>from numpy import std<br>from numpy import dstack
                     From numpy import ditack<br>from pandas import read_csv<br>from matplotlib import pyplot<br>from sklearn.preprocessing import StandardScaler<br>from keras.layers import Dense<br>from keras.layers import Platten<br>from keras.layers import P
                     From keras.layers.convolutional import Conv1D<br>from keras.layers.convolutional import Conv1D<br>from keras.layers.convolutional import MaxPooling1D<br>from keras.utils import to_categorical<br>from keras.nodels import Sequential<br>fro
                      from keras models import load_model<br># Importing tensorflow
                      np.random.seed(42)<br>import tensorflow
                                                                       \overline{a}tf.set_random_seed(42)
```
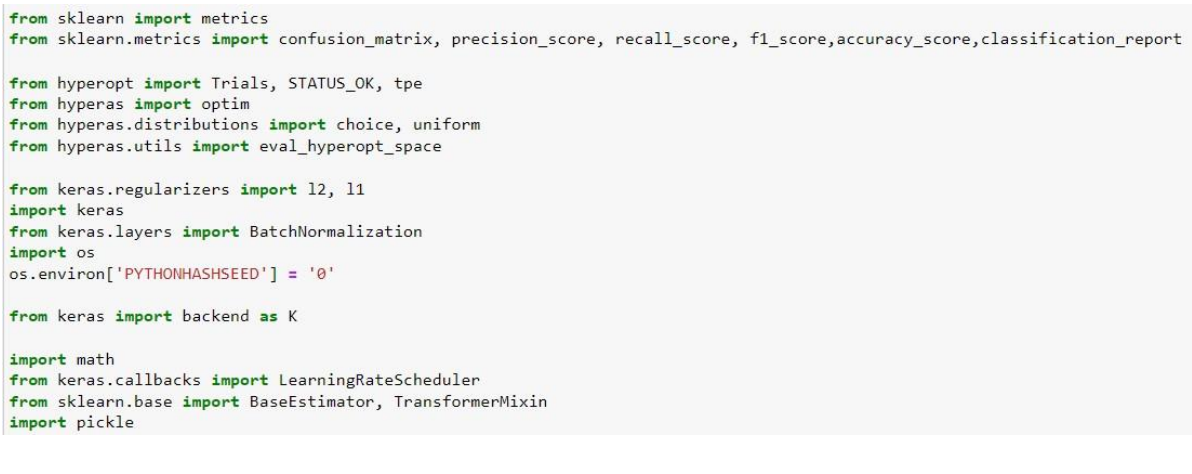

#### Obtain the train data

In [3]: # get the data from txt files to pandas dataffame<br>X\_train = pd.read\_csv('C:/Users/user/Desktop/UCI HAR Dataset/train/X\_train.txt', delim\_whitespace=True, header=None) **Fig 2: Obtain the train data from the text files to pandas dataframe**

#### Obtain the test data

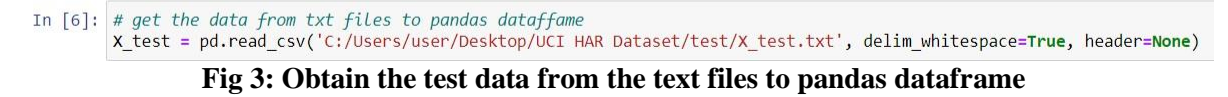

## **Data Preprocessing**

## 1. Check for Duplicates

```
In [12]: print('No of duplicates in train: {}'.format(sum(train.duplicated())))
         print('No of duplicates in test : {}\cdot~|}''.format(sum(test.duplicated())))No of duplicates in train: 0
         No of duplicates in test : 0
                                         Fig 4
```
## 2. Checking for NaN/null values

```
In [13]: print('We have {} NaN/Null values in train'.format(train.isnull().values.sum()))
          print('We have {} NaN/Null values in test'.format(test.isnull().values.sum()))
          \left\langle \cdot\right\rangleWe have 0 NaN/Null values in train
          We have 0 NaN/Null values in test
```
3. Check for data imbalance

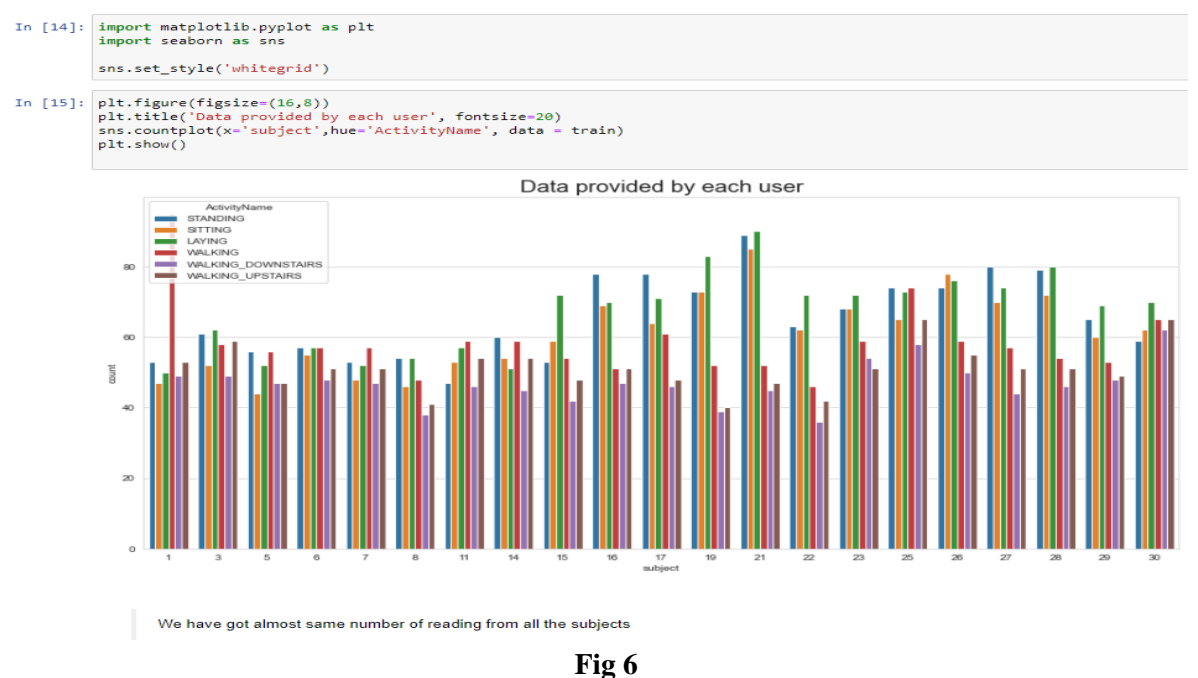

## **Observation**

The data was nearly balanced.

## 4. Changing feature names

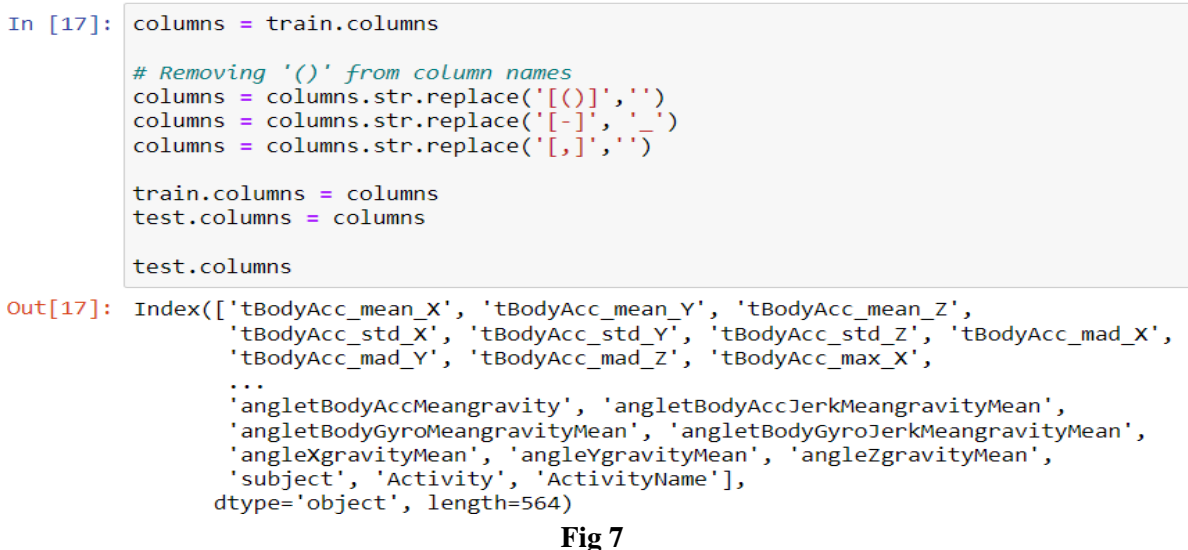

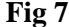

## 5. Save this dataframe in a csy files

In [18]: train.to\_csv('C:/Users/user/Desktop/UCI HAR Dataset/train.csv', index=False) test.to\_csv('C:/Users/user/Desktop/UCI HAR Dataset/test.csv', index=False)

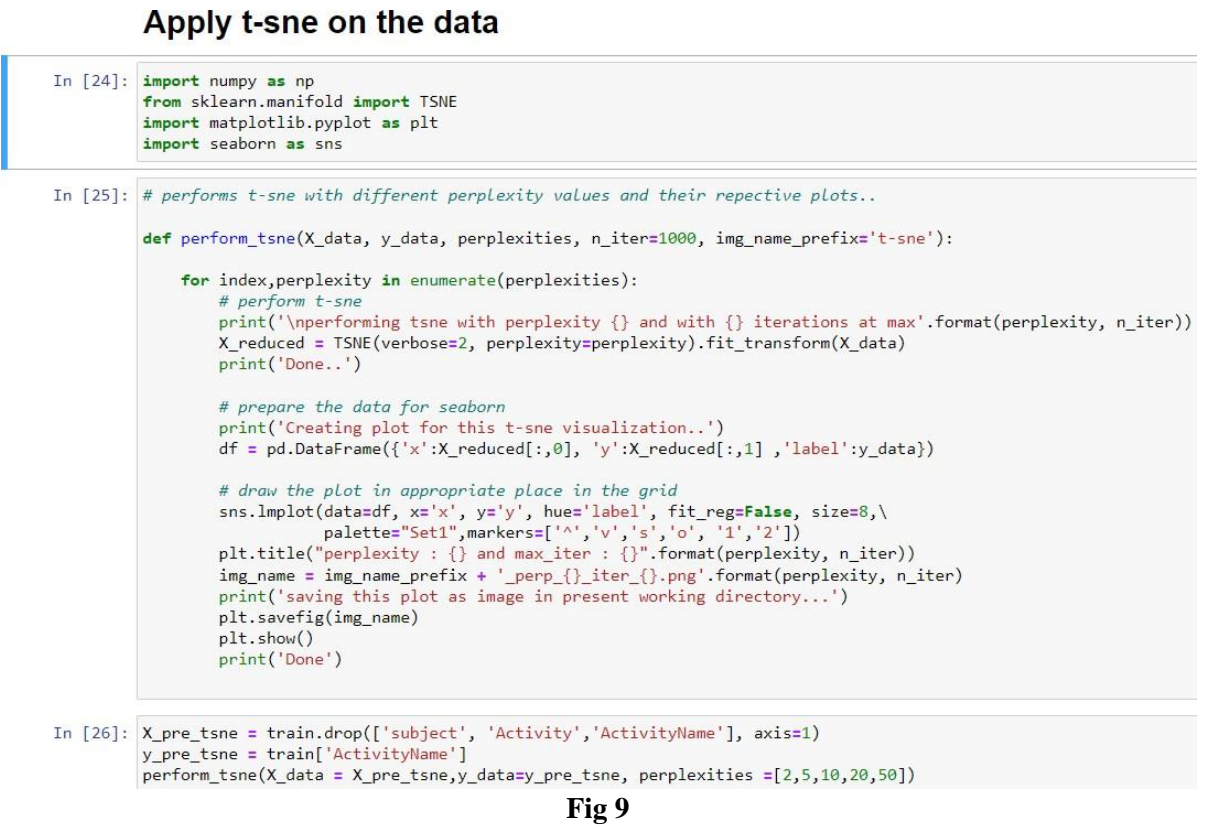

We have visualized all the activities with the help of the t-Distributed Stochastic Neighbour Embedding that will convert all the data from high dimensional to 2-dimensional space. We will use different perplexity values in order to separate the data in order to understand how distinct the classes are from each other. The results are shown in the report.

## **Building Models a) LSTM**

In LSTM model, we will build a single layer and multilayer LSTM model and also a model with regularization technique in order to see if there is an improvement in accuracy compared to the baseline model.

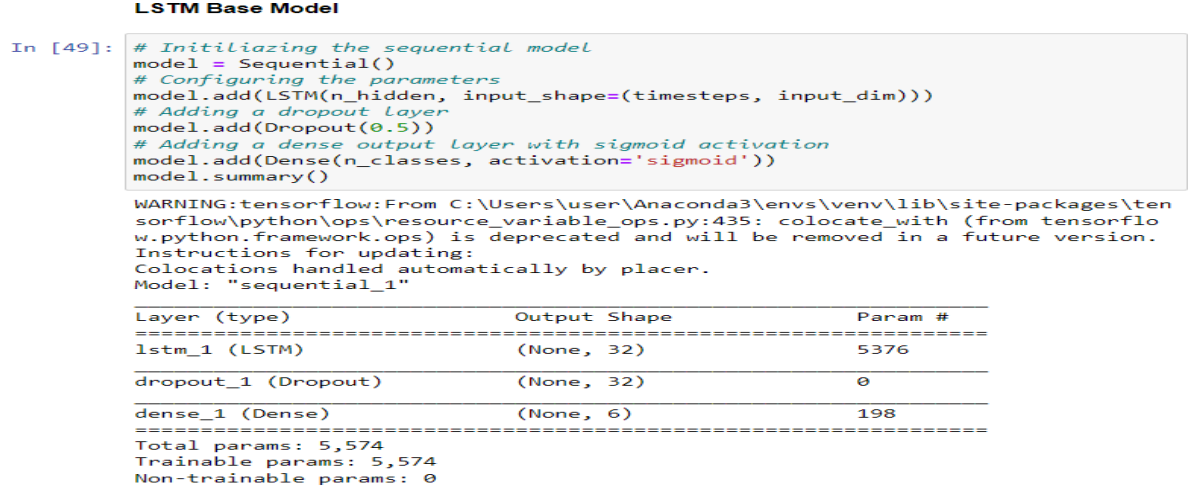

```
In [50]: # Compiling the model
         model.compile(loss='categorical_crossentropy',
                       optimizer='rmsprop',
                       metrics=['accuracy'])
```
In  $[51]$ : # Training the model model.fit(X\_train, Y\_train, batch\_size=batch\_size, validation\_data=(X\_test, Y\_test), epochs=epochs)

```
WARNING:tensorflow:From C:\Users\user\Anaconda3\envs\venv\lib\site-packages\ten
sorflow\python\ops\math_ops.py:3066: to_int32 (from tensorflow.python.ops.math_
ops) is deprecated and will be removed in a future version.
Instructions for updating:
Use tf.cast instead.
Train on 7352 samples, validate on 2947 samples
Epoch 1/30
7352/7352 [=================================] - 31s 4ms/step - loss: 1.2941 - accu
racy: 0.4523 - val_loss: 1.1074 - val_accuracy: 0.4924
Epoch 2/30
```
### **Fig 11 Compiling and Training the model**

#### **Multi layer LSTM**

```
In [94]: # Initiliazing the sequential model
          model = Sequential()# Configuring the parameters
          model.add(LSTM(32, return_sequences=True, input_shape=(timesteps, input_dim)))
          # Adding a dropout Layer
          model.add(Dropout(0.5))
          model.add(LSTM(28,input_shape=(timesteps, input_dim)))
          # Adding a dropout layer
          model.add(Dropout(0.6))
          # Adding a dense output layer with sigmoid activation
          model.add(Dense(n_classes, activation='sigmoid'))
          model.summary()
          Model: "sequential_2"
                \overline{1}\pm \epsilon<sup>1</sup>
                                         \sim
```
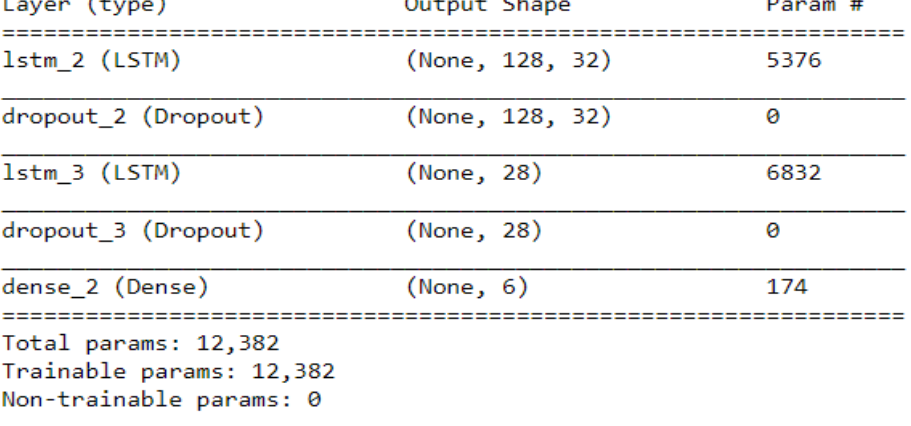

```
In [95]: # Compiling the model
          model.compile(loss='categorical_crossentropy',
                        optimizer='rmsprop',<br>metrics=['accuracy'])
In [96]: # Training the model
          model.fit(X_train,
                    Y train.
                    batch_size=batch_size,
                    validation_data=(X_test, Y_test),
                    epochs=epochs)
          Train on 7352 samples, validate on 2947 samples
          Epoch 1/30
          7352/7352 [================================] - 67s 9ms/step - loss: 1.2287 - accu
          racy: 0.5173 - val_loss: 0.8923 - val_accuracy: 0.6193
          Epoch 2/307352/7352 [=================================] - 64s 9ms/step - loss: 0.8551 - accu
          racy: 0.6317 - val_loss: 0.8429 - val_accuracy: 0.6383
          Epoch 3/30
          7352/7352 [================================] - 66s 9ms/step - loss: 0.7493 - accu
          racy: 0.6536 - val_loss: 0.7709 - val_accuracy: 0.6325
          Epoch 4/30
          7352/7352 [==============================] - 62s 8ms/step - loss: 0.7210 - accu
          racy: 0.6835 - val_loss: 0.7076 - val_accuracy: 0.6960
          Epoch 5/30
          7352/7352 [=============================] - 59s 8ms/step - loss: 0.6750 - accu
```
**Fig 13: Compiling and Training the model**

By making a comparison of above shown, 2 layer LSTM model is giving similar score as 1 layer LSTM model which we trained.

```
In [100]: from keras.regularizers import 12
In [101]: # Initiliazing the sequential model
         model = Sequential()# Configuring the parameters
         model.add(LSTM(32, recurrent_regularizer=12(0.003), return_sequences=True, input_sh
         # Adding a dropout Layer
         model.add(Dropout(0.5))
         model.add(LSTM(28,input shape=(timesteps, input dim)))
         # Adding a dropout Layer
         model.add(Dropout(0.6))
         # Adding a dense output layer with sigmoid activation
         model.add(Dense(n_classes, activation='sigmoid'))
         model.summary()
         \left\| \cdot \right\|Model: "sequential_3"
         Layer (type)
                                    Output Shape
                                                            Param #
         1stm 4 (LSTM)
                                    (None, 128, 32)
                                                            5376
         dropout_4 (Dropout)
                                    (None, 128, 32)
                                                            \theta1stm 5 (LSTM)
                                    (None, 28)
                                                            6832
         dropout_5 (Dropout)
                                    (None, 28)
                                                            \boldsymbol{\mathsf{a}}dense 3 (Dense)
                                                            174(None, 6)Total params: 12,382
         Trainable params: 12,382
         Non-trainable params: 0
```
#### **Fig 14: LSTM model with regularization technique**

#### **Hyperparameter Tuning Using Hyperas:**

```
In [105]: # Importing tensorflow
          np.random.seed(36)
          import tensorflow as tf
          tf.set_random_seed(36)
In [106]: # Importing Libraries
          from keras.models import Sequential
          from keras.layers import LSTM
          from keras.layers.core import Dense, Dropout
          from hyperopt import Trials, STATUS OK, tpe
          from hyperas import optim
          from hyperas.distributions import choice, uniform
          from hyperas.utils import eval hyperopt space
```
**Fig 15: Importing libraries of hyperas**

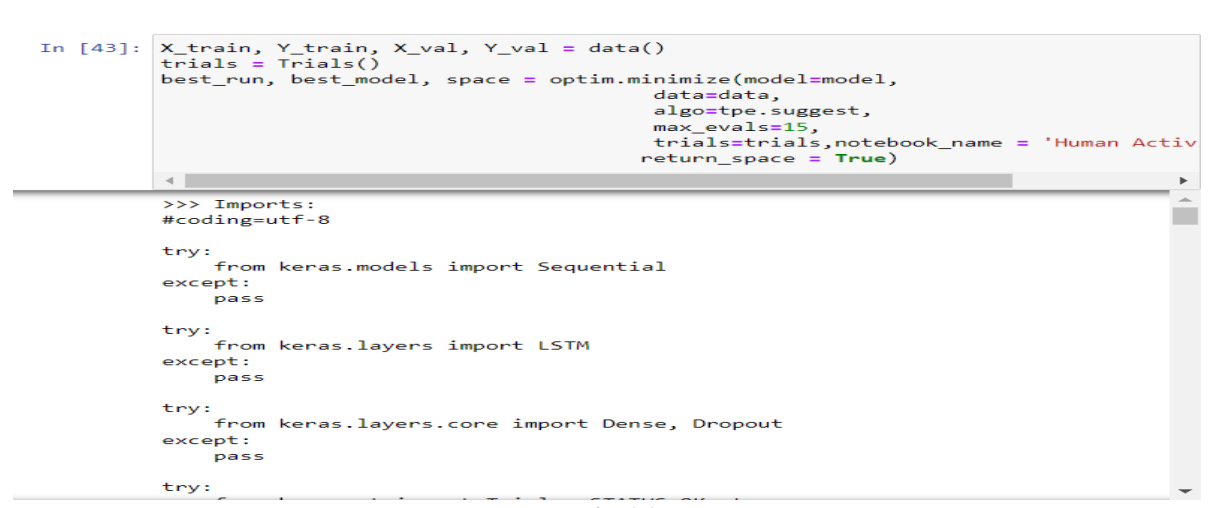

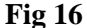

## **b) Convolution Neural Network**

In CNN model, we will build a baseline model and a model using L2 regularized parameter and compare the accuracy of the model.

#### **Using CNN**

```
In [109]: import os
                  os.environ['PYTHONHASHSEED'] = '0'
                  os.environ[PYTHONHASHS<br>import numpy as np<br>import tensorflow as tf<br>import random as rn<br>np.random.seed(36)
                   n.seed(36)
                  tf.set_random_seed(36)
                 tt.set_random_seed(36)<br># force TensorFlow to use single thread.<br># Multiple threads are a potential source of non-reproducible results.<br># Multiple threads are a potential source of non-reproducible results.<br># For further de
                                                                      inter_op_parallelism_threads=1)
                  from keras import backend as K
                  # The below tf.set_random_seed() will make random number generation<br># in the TensorFlow backend have a well-defined initial state.<br># For further details, see:
                  # https://www.tensorflow.org/api_docs/python/tf/set_random_seed
                  tf.set_random_seed(36)
                  sess = tf.Session(graph=tf.get_default_graph(), config=session_conf)
                  K.set session(sess)
```

```
Fig 17
```
**Base Model** 

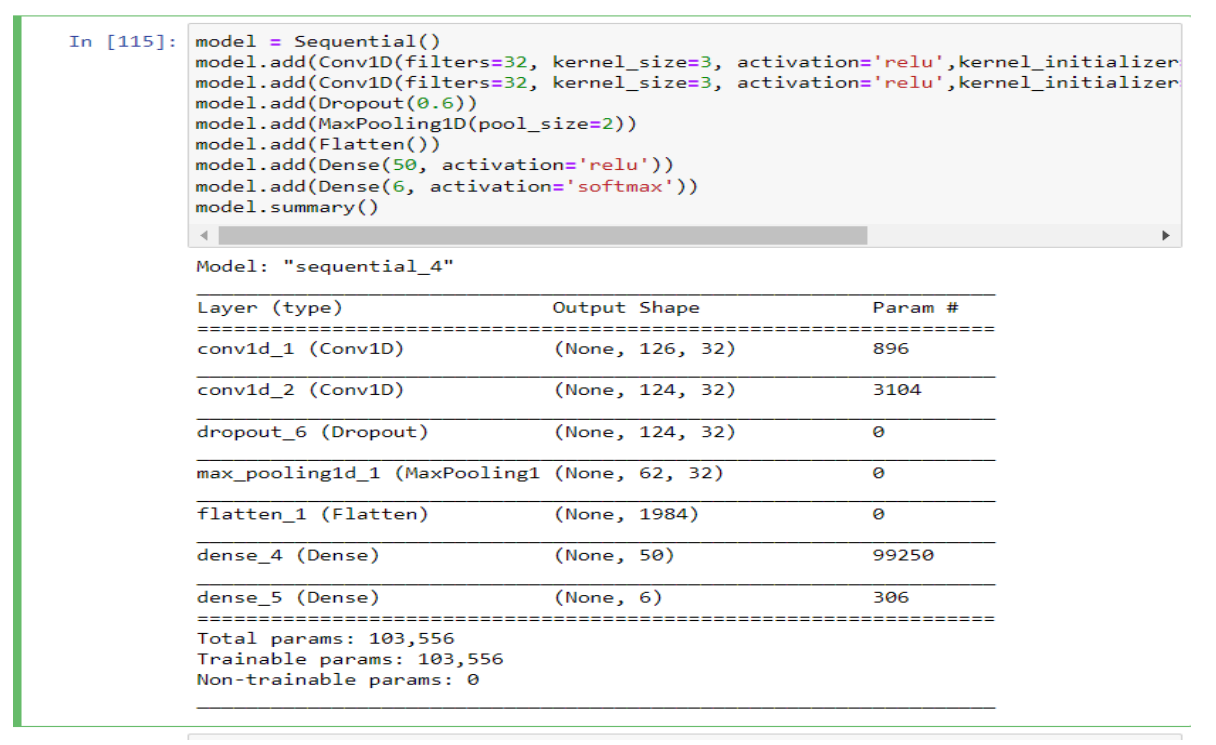

## **Fig 18 CNN Base Model**

In [116]: model.compile(loss='categorical\_crossentropy', optimizer='adam', metrics=['accuracy'])

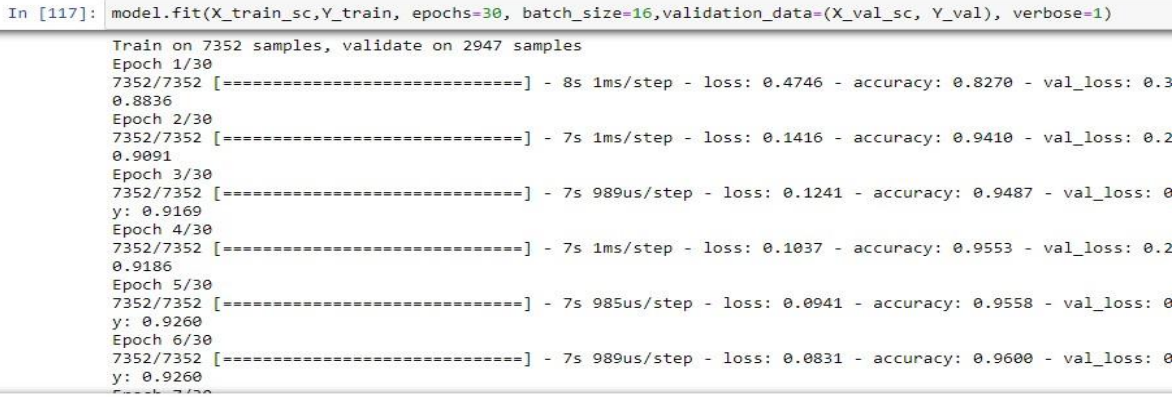

it is giving some good score in train as well as test but it is overfitting so much. I will try some regularization in below models.

| In $[122]$ : test cnn = np.argmax(Y val, axis=1)                                                       |           |      |                 |         |  |  |  |  |  |
|----------------------------------------------------------------------------------------------------|-----------|------|-----------------|---------|--|--|--|--|--|
| In [123]: pred_cnn=model.predict_classes(X_val_sc)<br>print(classification report(test cnn, pred cnn)) |           |      |                 |         |  |  |  |  |  |
|                                                                                                    | precision |      | recall f1-score | support |  |  |  |  |  |
| 0                                                                                                    | 0.96      | 0.98 | 0.97            | 496     |  |  |  |  |  |
|                                                                                                    | 0.96      | 0.91 | 0.94            | 471     |  |  |  |  |  |
| $\begin{array}{c}\n1 \\ 2 \\ 3 \\ 4 \\ 5\n\end{array}$                                                 | 0.92      | 1.00 | 0.96            | 420     |  |  |  |  |  |
|                                                                                                    | 0.82      | 0.81 | 0.82            | 491     |  |  |  |  |  |
|                                                                                                    | 0.84      | 0.82 | 0.83            | 532     |  |  |  |  |  |
|                                                                                                    | 1.00      | 1.00 | 1.00            | 537     |  |  |  |  |  |
| accuracy                                                                                               |           |      | 0.92            | 2947    |  |  |  |  |  |
| macro avg                                                                                              | 0.92      | 0.92 | 0.92            | 2947    |  |  |  |  |  |
| weighted avg                                                                                           | 0.92      | 0.92 | 0.92            | 2947    |  |  |  |  |  |

**Fig 19 Compiling and Training the model**

```
In [126]: from keras.regularizers import 12,11
             import keras
             from keras.layers import BatchNormalization
In [127]:model = Sequential()model.add(Conv1D(filters=32, kernel_size=3, activation='relu',kernel_initializer<br>model.add(Conv1D(filters=32, kernel_size=12(0.1),input_shape=(128,9)))
             model.add(Conv1D(filters=16, kernel_size=3, activation='relu', kernel_regularizer
             model.add(Dropout(0.65))
             model.add(MaxPooling1D(pool_size=2))
             model.add(Flatten())model.add(Dense(32, activation='relu'))<br>model.add(Dense(6, activation='softmax'))
             model.summary()
             \left\| \cdot \right\|Model: "sequential_5"
             Layer (type)
                                                 Output Shape
                                                                                  Param #
             conv1d_3 (Conv1D)
                                                                                  896
                                                 (None, 126, 32)
             conv1d_4 (Conv1D)
                                                 (None, 124, 16)
                                                                                  1552
             dropout 7 (Dropout)
                                                 (None, 124, 16)\overline{\mathsf{e}}max_pooling1d_2 (MaxPooling1 (None, 62, 16)
                                                                                  ø
             flatten_2 (Flatten)
                                                 (None, 992)
                                                                                  ø
             dense_6 (Dense)
                                                 (None, 32)
                                                                                  31776
             dense 7 (Dense)
                                                 (None, 6)198
                                                                                 Total params: 34,422
             Trainable params: 34,422
             Non-trainable params: 0
                            Fig 20 CNN model with regularization technique
  In [128]: import math
            adam = keras.optimizers.Adam(lr=0.001)
            rmsprop = keras.optimizers.RMSprop(lr=0.001)
            def step_decay(epoch):
            out state float(0.001 * math.pow(0.6, math.floor((1+epoch)/10)))<br>from keras.callbacks import LearningRateScheduler
            lrate = LearningRateScheduler(step_decay)
            callbacks_list = [lrate]model.compile(loss='categorical crossentropy', optimizer=adam, metrics=['accuracy'])
  In [129]: model.fit(X_train_sc,Y_train, epochs=30, batch_size=16,validation_data=(X_val_sc, Y_val), verbose=1)
            Train on 7352 samples, validate on 2947 samples
            Epoch 1/307352/7352 [==============================] - 7s 935us/step - loss: 3.9366 - accuracy: 0.8009 - val_lo
            y: 0.8795
            Epoch 2/30
            7352/7352 [============================] - 6s 787us/step - loss: 0.6804 - accuracy: 0.9202 - val_lo
            v: 0.8663Epoch 3/30
            7352/7352 [===============================] - 6s 784us/step - loss: 0.3624 - accuracy: 0.9282 - val_lo
            y: 0.8436
            Epoch 4/30
            7352/7352 [==============================] - 6s 808us/step - loss: 0.2917 - accuracy: 0.9342 - val_lo
            y: 0.8931Epoch 5/30
            7352/7352 [=============================] - 6s 773us/step - loss: 0.2628 - accuracy: 0.9380 - val_lo
            y: 0.8663Epoch 6/30
            7352/7352 [=============================] - 6s 814us/step - loss: 0.2459 - accuracy: 0.9357 - val_lo
            y: 0.8873In [130]: test_{cnn2} = np.argv(X_val, axis=1)pred_cnn2=model.predict_classes(X_val_sc)
            print(classification_report(test_cnn2, pred_cnn2))
                          precision
                                      recall f1-score
                                                         support
```
0 0.94 0.98 0.96 496 **Fig 21 Compiling and Training the model**

```
: X_train, Y_train, X_val, Y_val = data_scaled()
  trials = Trials()best_run, best_model, space = optim.minimize(model=model_cnn,
                                         data=data_scaled,
                                         algo=tpe.suggest,
                                         max_evals=100,
                                         trials=trials, notebook_name = 'HAR',
                                         return_{space} = True)
```

```
: from hyperas.utils import eval_hyperopt_space
  total\_trials = dict()total_list = []for t, trial in enumerate(trials):
          vals = trial.get('misc').get('vals')
          z = eval_hyperopt_space(space, vals)
          total\_trials['M'+str(t+1)] = z
```
Fig 22 **Hyperparameter tuning using Hyperas on CNN model**

## **c) Divide-And-Conquer based CNN model**

In divide and conquer based approach we will build two models using three classes which will divide the model into Static and dynamic activities and build CNN model on each of them. We will also perform both base line and model with regularized parameter to see if there is an improving accuracy in both the models.

## **Divide and Conquer-Based:**

```
In [141]: import os
          os.environ['PYTHONHASHSEED'] = '0'
          import numpy as np
          import tensorflow as tf
          import random as rn
          np.random.seed(0)rn.seted(0)tf.set random seed(0)session_conf = tf.ConfigProto(intra_op_parallelism_threads=1,
                                         inter_op_parallelism_threads=1)
          from keras import backend as K
          # The below tf.set_random_seed() will make random number generation
          # in the TensorFlow backend have a well-defined initial state.
          # For further details, see:
          # https://www.tensorflow.org/api_docs/python/tf/set_random_seed
          tf.set\_random\_seed(0)sess = tf.Session(graph=tf.get_default_graph(), config=session_conf)
          K.set_session(sess)
```
**Fig 23**

Model for classifying data into Static and Dynamic activities

In [148]: K.clear\_session() np.random.seed(0) tf.set\_random\_seed(0) sess = tf.Session(graph=tf.get\_default\_graph()) K.set\_session(sess)  $model = Sequential()$ model.add(Conv1D(filters=32, kernel\_size=3, activation='relu',kernel\_initializer<br>model.add(Conv1D(filters=32, kernel\_size=3, activation='relu',kernel\_initializer model.add(Dropout(0.6)) model.add(MaxPooling1D(pool\_size=2))  $model.add(Flatten())$ model.add(Dense(50, activation='relu')) model.add(Dense(2, activation='softmax')) model.summary()  $\left\langle \cdot \right\rangle$ 

 $\label{thm:mod} \begin{minipage}[c]{0.9\linewidth} \textbf{Model:} \textbf{ "sequential_1"} \end{minipage}$ 

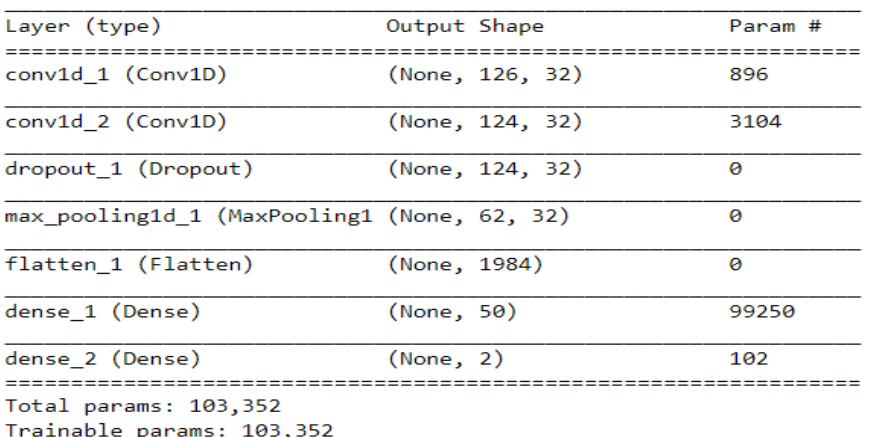

Non-trainable params: 0

**Classificaton of Static activities** 

```
In [157]: ##data preparation
                    def data_scaled_static():
                           Obtain the dataset from multiple files.<br>Returns: X_train, X_test, y_train, y_test
                            # Data directory
                           DATADIR = 'C:/Users/user/Desktop/UCI HAR Dataset'<br># Raw data signals
                           # Sugnals are from Accelerometer and Gyroscope<br># Signals are from Accelerometer and Gyroscope<br># The signals are in x,y,z directions<br># Sensor signals are filtered to have only body acceleration<br># Triaxial acceleration from 
                           SIGNALS = ["body_acc_x",<br>"body_acc_y",<br>"body_acc_z",
                                  "body_acc_z",<br>"body_gyro_x",<br>"body_gyro_y",<br>"body_gyro_z",<br>"total_acc_x".
                                   "body_gyro_z",<br>"total_acc_x",<br>"total_acc_y",<br>"total_acc_z",<br>1
                                   \overline{1}from sklearn.base import BaseEstimator, TransformerMixin
                            class scaling_tseries_data(BaseEstimator, TransformerMixin):
                                  from sklearn.preprocessing import StandardScaler
                                   def \frac{\text{init}}{\text{self}.\text{scale}} = None
                                   def transform(self, X):<br>
temp_X1 = X.reshape((X.shape[0] * X.shape[1], X.shape[2]))<br>
temp_X1 = self.scale.transform(temp_X1)
                                           return temp_X1.reshape(X.shape)
```
#### **Baseline Model**

```
In [161]: np.random.seed(0)tf.set_random_seed(0)
          sess = tf.Session(graph=tf.get_default_graph())
          K.set_session(sess)
          model = Sequential()model.add(Conv1D(filters=64, kernel_size=7, activation='relu',kernel_initializer
          model.add(Conv1D(filters=32, kernel_size=3, activation='relu', kernel_initializer
          model.add(Dropout(0.6))
          model.add(MaxPooling1D(pool_size=3))
          model.add(Flatten())
          model.add(Dense(30, activation='relu'))
          model.add(Dense(3, activation='softmax'))
          model.summary()
          \left\| \cdot \right\|
```
Model: "sequential\_2"

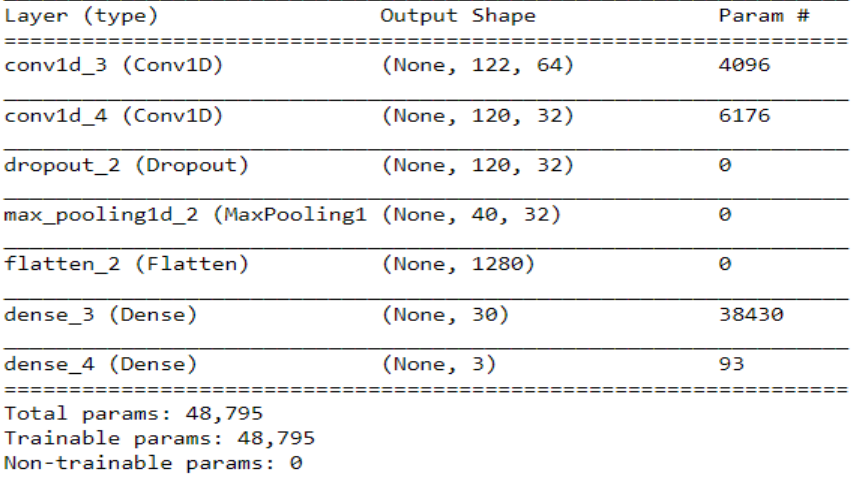

#### **Fig 26: Applying CNN model on Static Activities**

```
In [21]: from hyperas.utils import eval hyperopt space
         total\_trials = dict()total_list = []for t, trial in enumerate(trials):
                 vals = trial.get('misc').get('vals')
                 z = eval hyperopt space(space, vals)
                 total_trials['M'+str(t+1)] = z
         #best Hyper params from hyperas
         best params = eval hyperopt space(space, best run)
         best_params
Out[21]: {'Dense': 64,
          'Dense_1': 64,
          'Dropout': 0.45377377480700615,
           'choiceval': 'rmsprop',
```
#### **Fig 27: Hyperparameter Tuning using Hyperas**

#### **Classification of Dynamic activities:**

```
In [165]: ##data preparation
            def data_scaled_dynamic():
                 Obtain the dataset from multiple files.
                 Returns: X_train, X_test, y_train, y_test
                 # Data directory
                 DATADIR = 'C:/Users/user/Desktop/UCI HAR Dataset'
                 # Raw data signals
                 # Signals are from Accelerometer and Gyroscope
                 # The signals are in x,y,z directions<br># Sensor signals are filtered to have only body acceleration
                 # excluding the acceleration due to gravity
                 # Triaxial acceleration from the accelerometer is total acceleration
                 SIGNALS = ["body_acc_x"
                     "body_acc_y"
                      "body_acc_z"
                     "body_acc_z",<br>"body_gyro_x"<br>"'
                     , "body_gyro_x"<br>"body_gyro_y",<br>"body_gyro_z",<br>"total_acc_v"
                     ,"body_gyro_z"<br>"total_acc_x",
                      "total_acc_y"
                     "total_acc_y",<br>"total_acc_z"
                     \mathbf{I}from sklearn.base import BaseEstimator, TransformerMixin
                 class scaling_tseries_data(BaseEstimator, TransformerMixin):
                     from sklearn.preprocessing import StandardScaler
                     def __init__(self):self.scale = None
                      def transform(self, X):
                          temp_X1 = X.reshape((X.shape[0] * X.shape[1], X.shape[2]))temp_X1 = self.scale.transform(temp_X1)
                          return temp_X1.reshape(X.shape)
```
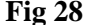

**Baseline Model** 

```
In [168]: np.random.seed(0)tf.set_random_seed(0)
             sess = tf.Session(graph=tf.get_default_graph())
             K.set_session(sess)
             model = Sequential()model.add(Conv1D(filters=64, kernel_size=7, activation='relu',kernel_initializer<br>model.add(Conv1D(filters=32, kernel_size=3, activation='relu',kernel_initializer
             model.add(Dropout(0.6))
             model.add(MaxPooling1D(pool_size=3))
             model.add(Flatten())
            model.add(Dense(30, activation='relu'))<br>model.add(Dense(3, activation='softmax'))
             model.summary()
             \leftarrowModel: "sequential_1"
             Layer (type)
                                                 Output Shape
                                                                                 Param #
                           كككة
             conv1d_1 (Conv1D)
                                                 (None, 122, 64)
                                                                                 4096
             conv1d_2 (Conv1D)
                                                 (None, 120, 32)
                                                                                 6176
             dropout_1 (Dropout)
                                                 (None, 120, 32)ō
             max_pooling1d_1 (MaxPooling1 (None, 40, 32)
                                                                                 ø
             flatten_1 (Flatten)
                                                 (None, 1280)\thetadense 1 (Dense)(None, 30)
                                                                                 38430
             dense_2 (Dense)
                                                 (None, 3)\overline{93}وصوص والمراجين
                                                                                 . . . . . . . . . . . . . . . . . .
             Total params: 48,795
             Trainable params: 48,795
             Non-trainable params: 0
```
#### Fig 29 **Applying CNN model on Dynamic Activities**

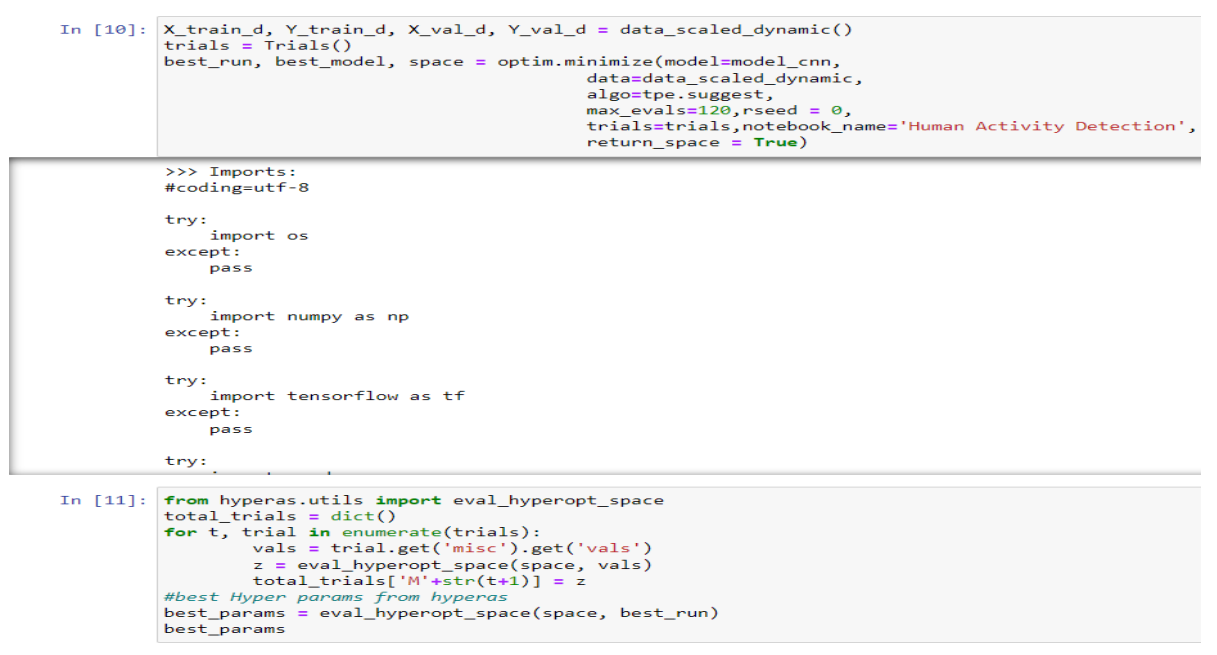

**Fig 30 Hyperparameter Tuning using Hyperas**

## **Final Prediction**

**Final prediction pipeline** 

```
In [159]: ##Loading keras models and picle files for scaling data
            from keras.models import load model
            import pickle
            model 2class = load model('final model 2class.h5')
            model_dynamic = load_model('final_model_dynamic.h5')<br>model_dynamic = load_model('final_model_dynamic.h5')<br>model_static = load_model('final_model_static.h5')
            scale_2class = pickle.load(open('Scale_2class.p','rb'))<br>scale_static = pickle.load(open('Scale_2class.p','rb'))
            scale_dynamic = pickle.load(open('Scale_dynamic.p','rb'))
In [162]: ##scaling the data
            def transform_data(X, scale):
                 X_temp = X.reshape((X.shape[0] * X.shape[1], X.shape[2]))
                 X_temp = scale.transform(X_temp)
                  return X_temp.reshape(X.shape)
In [169]: #predicting output activity
            def predict_activity(X):
                  ##predicting whether dynamic or static
                 predict_2class = model_2class.predict(transform_data(X,scale_2class))
                  Y_pred_2class = np.argmax(predict_2class, axis=1)
                 #static data filter<br>X_static = X[Y_pred_2class==1]
                  #dynamic data filter
                 X_dynamic = X[Y_pred_2class == 0]#predicting static activities
                 predict_static = model_static.predict(transform_data(X_static,scale_static))
                 predict_static = np.arange(predict_static, axis=1)#adding 4 because need to get inal prediction lable as output
                 predict_static = predict_static + 4
                  #predicting dynamic activites
                 predict_dynamic = model_dynamic.predict(transform_data(X_dynamic,scale_dynamic))
                 predict_dynamic = np.argmax(predict_dynamic,axis=1)<br>#adding 1 because need to get inal prediction lable as output
                 predict_dynamic = predict_dynamic + 1<br>##appendina final output to one list in the same sequence of input data
```
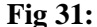

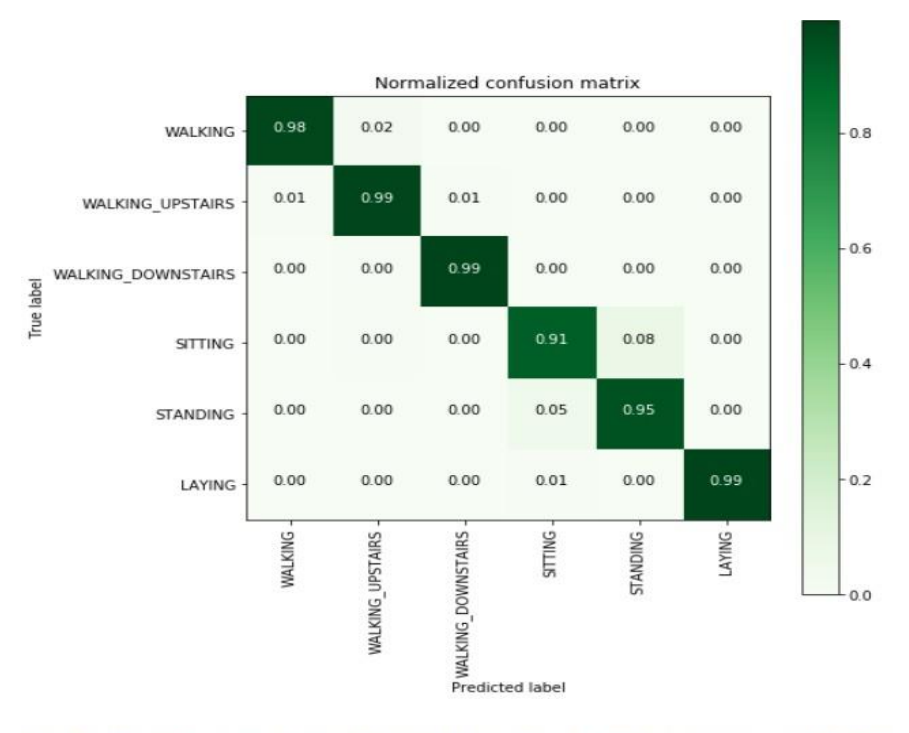

Divide and Conquer approch with CNN is giving good result with final test accuracy of ~0.97. and train accuracy ~0.98.

#### **Fig 32**

The Classification accuracies given by the CNN model on classifying both Static and dynamic activities are fitted into a final pipeline in order to give the combined accuracy in classifying all the 6 human activities. The combined CNN model after building different CNN models based on divide and conquer based approach are evaluated based on confusion Matrix where the final pipeline model is classified as both Static and dynamic activities in a single model.